# Produktmanual *4512 Bluetooth-kommunikationsenhed*

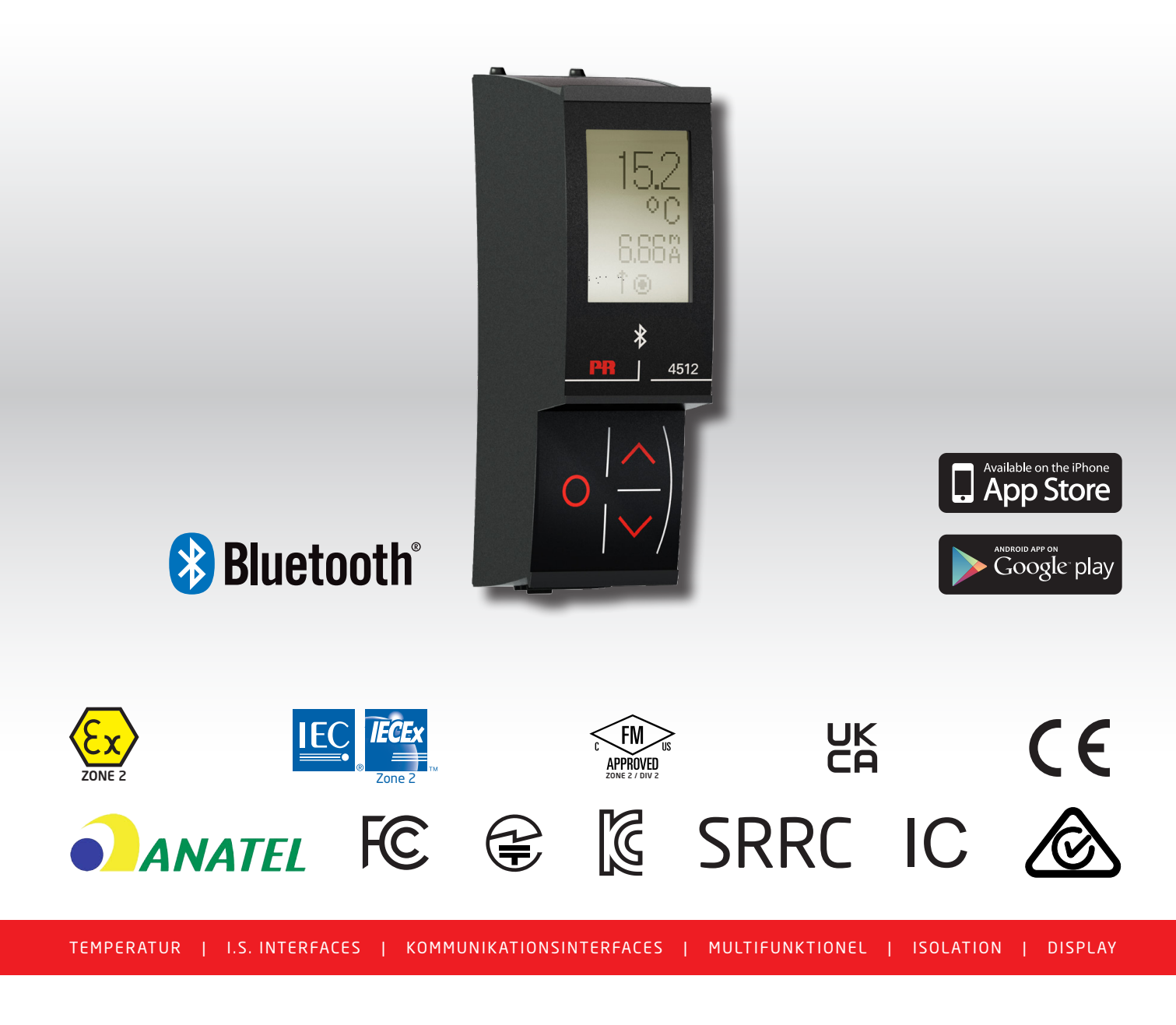

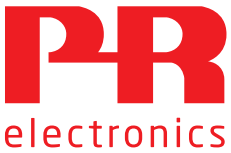

Nr. 4512V103-DK Fra serienr.: 221025240

# 6 produktområder *der imødekommer ethvert behov*

### Fremragende hver for sig, enestående i kombination

Med vores innovative, patenterede teknologier gør vi signalbehandling enklere og mere intelligent. Vores portefølje er sammensat af seks produktområder, hvor vi tilbyder en bred vifte af analoge og digitale enheder, der muliggør flere end tusind applikationer inden for industri- og fabriksautomation. Alle vores produkter overholder eller overgår de strengeste branchestandarder og sikrer dermed driftssikkerhed selv i de mest krævende miljøer. Desuden leveres alle produkter med fem års garanti.

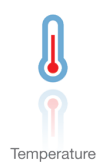

Vores udvalg af temperaturtransmittere og -følere sikrer det højst mulige niveau af signalintegritet fra målepunktet til styresystemet. Temperatursignaler fra industriprocesser kan konverteres til analog, busbaseret eller digital kommunikation via en driftsikker punkt til punkt-løsning med hurtig reaktionstid, automatisk selvkalibrering, følerfejlsdetektering, lav drift og høj EMC-ydeevne i ethvert miljø.

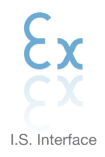

Vi leverer de sikreste signaler ved at validere vores produkter efter de strengeste myndighedsstandarder. Med vores fokus på innovation har vi opnået banebrydende resultater i udviklingen af både effektive og omkostningsbesparende Ex-barrierer med fuld SIL 2 validering (Safety Integrity Level). Vores omfattende portefølje af analoge og digitale isolationsbarrierer med indbygget sikkerhed giver mulighed for multifunktionelle indgangs- og udgangssignaler, og PR kan derfor nemt implementeres som jeres fabriksstandard. Vores backplanes sikrer en yderligere forenkling af store installationer og sørger for problemfri integrering med DCS-standardsystemer.

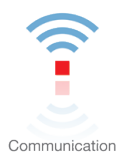

Vi leverer prismæssigt overkommelige, brugervenlige, fremtidssikrede kommunikationsinterfaces, der nemt kan monteres på dine i forvejen installerede PR-produkter. Samtlige interfaces er aftagelige, udstyret med et integreret display til udlæsning af procesværdier og diagnostik, og de kan konfigureres ved hjælp af trykknapper. Produktspecifikke funktioner omfatter kommunikation via Modbus og Bluetooth samt fjernadgang via vores applikation PR Process Supervisor (PPS), som fås til iOS og Android.

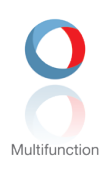

Vores enestående udvalg af enheder, der dækker mange applikationer, kan nemt implementeres som jeres fabriksstandard. Med kun én variant, der dækker en lang række applikationer, kan du reducere installationstid og træningsbehov, samt forenkle håndtering af reservedele i virksomheden markant. Vores enheder er designet med en høj langvarig signalpræcision, lavt energiforbrug, immunitet over for elektrisk støj og nem programmering.

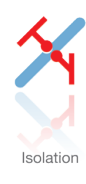

Vores kompakte og hurtige 6 mm-isolatorer af høj kvalitet er baseret på mikroprocessorteknologi, der giver exceptionel ydeevne og EMC-immunitet til dedikerede anvendelser til meget lave samlede ejerskabsomkostninger. Enhederne kan monteres både lodret og vandret, og det er ikke nødvendigt med luft imellem dem.

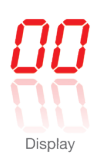

Vores udvalg af displays er kendetegnet ved fleksibilitet og stabilitet. Enhederne opfylder stort set ethvert behov for visning af processignaler, og de har universelle indgangs- og spændingsforsyningsfunktioner. De viser måling af procesværdier i realtid, uanset hvilken branche der er tale om, og de er konstrueret, så de videregiver information brugervenligt og driftssikkert, selv i de mest krævende miljøer.

# Bluetooth-kommunikationsenhed 4512

# Indhold

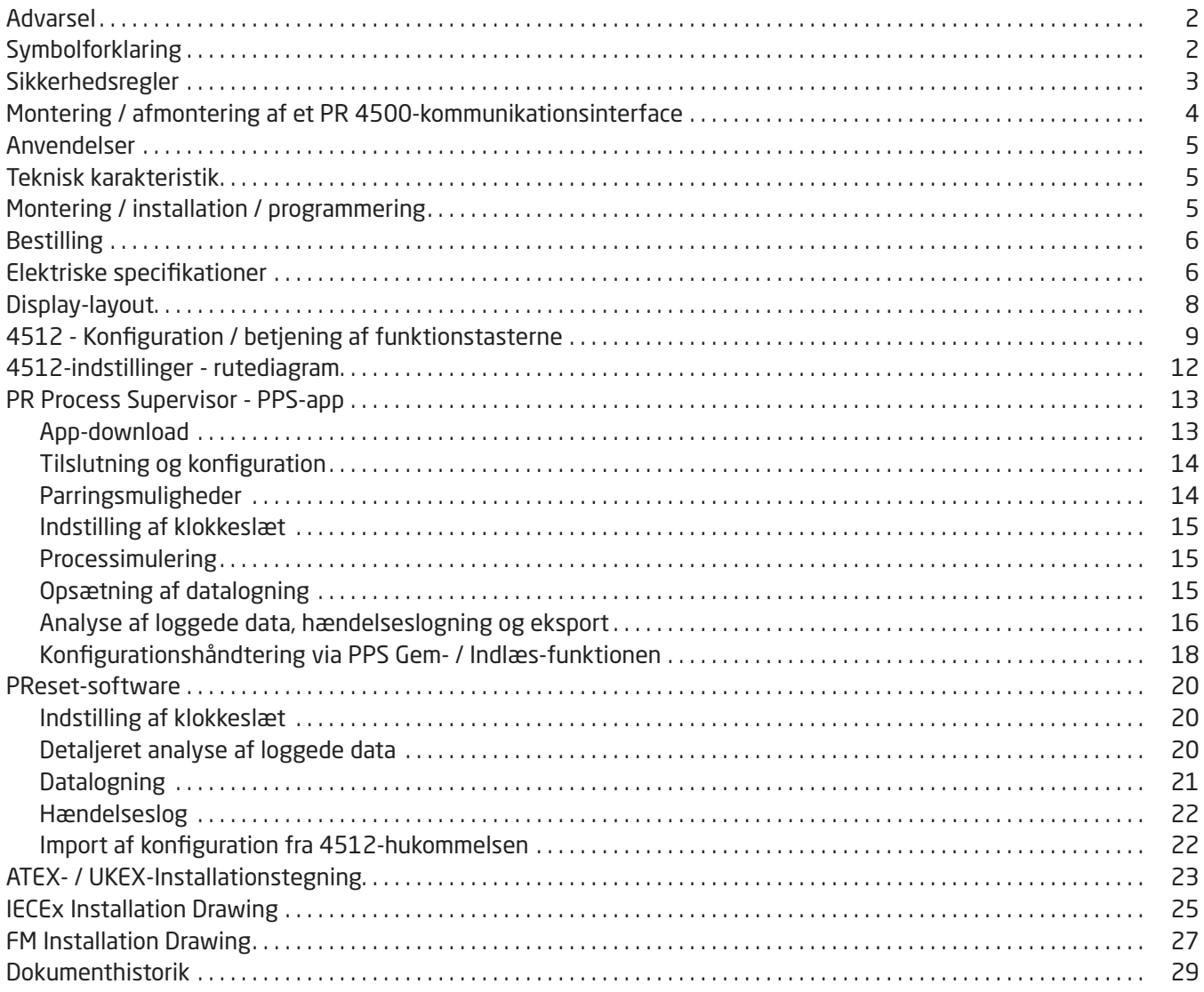

### Advarsel

<span id="page-3-0"></span>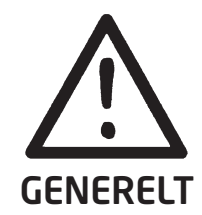

Sikkerhedsreglerne i denne vejledning skal overholdes, og retningslinjerne følges for at undgå faren for elektriske stød og brand. Specifikationerne må ikke overskrides, og modulet må kun benyttes som beskrevet i det følgende.

Installationsvejledningen skal studeres omhyggeligt, før modulet tages i brug.

Kun kvalificeret personale (teknikere) må installere dette modul.

Hvis modulet ikke benyttes som beskrevet i denne installationsvejledning, forringes modulets beskyttelsesforanstaltninger.

Reparation af modulet må kun foretages af PR electronics A/S.

### Symbolforklaring

Trekant med udråbstegn: Læs manualen før installation og idriftsættelse af modulet for at undgå hændelser, der kan føre til personskade eller tingsskade.

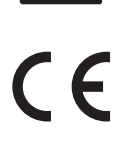

CE-mærket er det synlige bevis på modulets overensstemmelse med EU-direktivernes grundlæggende krav.

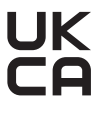

UKCA-mærketer det synlige bevis på modulets overensstemmelse med kravene i de britiske regelsæt.

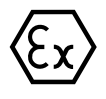

Ex-moduler er godkendt iht. ATEX-direktivet / UKEX-reglerne til brug i forbindelse med installationer i eksplosionsfarlige områder.

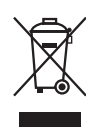

Modulet er udstyret med et internt genopladeligt knapcellebatteri, der ikke kan fjernes. Forsøg aldrig at åbne bagbeklædningen eller fjerne batteriet, da det kan medføre beskadigelse af modulet.

### Sikkerhedsregler

#### <span id="page-4-0"></span>Modtagelse og udpakning

Pak modulet ud uden at beskadige det. Kontrollér ved modtagelsen, at modultypen svarer til den bestilte.

#### Miljøforhold

Modulet er fremstillet til brug indendørs. Undgå direkte sollys, støv, høje temperaturer, mekaniske rystelser og stød, og udsæt ikke modulet for regn eller kraftig fugt. Om nødvendigt skal opvarmning ud over de opgivne grænser for omgivelsestemperatur forhindres ved hjælp af ventilation.

Modulet må bruges i overspændingskategori II, forureningsgrad 2 i en højde over havet på op til 2.000 m. Hvis slutanvendelsen medfører, at udstyret installeres i et kabinet, svarer kabinettets indvendige driftstemperatur til modulets omgivelsestemperatur.

Hvis modulet benyttes ved en omgivelsestemperatur på +55°C til +60°C, kan temperaturen i modulhuset være over +60°C. Enheden skal derfor installeres på en sådan måde, at den kun er tilgængelig for servicepersonale eller brugere, der er klar over årsagen til den begrænsede adgang og kender de nødvendige sikkerhedsforholdsregler ved en omgivelsestemperatur på +55°C til +60°C.

#### Installation

Modulet må kun tilsluttes af kvalificerede teknikere, som er bekendte med de tekniske udtryk, advarsler og instruktioner i denne installationsvejledning, og som er i stand til at følge disse. Moduler må kun installeres, hvis de er ubeskadigede og frie for fugt og støv. Modulet må kun installeres på og forsynes af PR electronics 4000- og 9000-serien.

Hvis der er tvivl om modulets rette håndtering, skal der rettes henvendelse til den lokale forhandler eller alternativt direkte til

### PR electronics A/S

#### www.prelectronics.com

#### Rengøring

Modulet må, i spændingsløs tilstand, rengøres med en klud let fugtet med destilleret vand.

#### Garanti

PR electronics A/S giver 5 års garanti på dette produkt.

#### Ansvar

I det omfang instruktionerne i denne manual ikke er overholdt nøje, vil kunden ikke kunne fremsætte noget krav, som ellers måtte eksistere i henhold til den indgåede salgsaftale, over for PR electronics A/S.

### Montering / afmontering af et PR 4500-kommunikationsinterface

<span id="page-5-0"></span>Kommunikationsinterfaces i PR 4500-serien er aftagelige displays, der kan monteres på en PR 4590 Configmate eller alle system 4000 / 9000-fronte med henblik på programmering og signalovervågning.

#### Montering

- 1: Sæt tappene på PR 4500 ind i hullerne i toppen af modulet.
- 2: Vip PR 4500 nedad, indtil det klikker på plads.

#### Afmontering

- 3: Tryk på udløserknappen nederst på PR 4500, og vip PR 4500 udad og op.
- 4: Med PR 4500 vippet opad fjernes det fra hullerne i toppen af modulet.

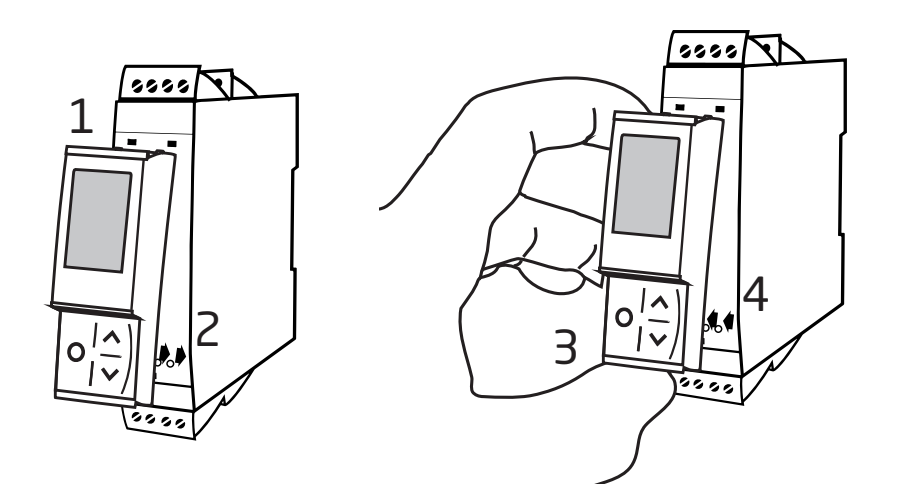

### Bluetooth-kommunikationsenhed 4512

- <span id="page-6-0"></span>• Bluetooth-kommunikation imellem PR 4000-/9000-enhederne og iOS/Androidenheder
- Direkte overvågning af procesværdier og diagnostik på kompatible smartenheder eller direkte på PR 4512
- Avanceret datalogning og hændelseslogning ved hjælp af det indbyggede realtidsur

#### Anvendelser

- Programmer enheder via Bluetooth ved hjælp af en iOS/Android-enhed, der kører den gratis PPS-app (PR Process Supervisor).
- Brug PPS-data til forebyggende vedligeholdelse.
- Alle loggede data kan eksporteres i .csv-format til brug i avancerede off-site dataanalyser.
- On-site analyse af realtidsprocesdata på en kompatibel iOS/Android-enhed.
- Off-site analyse af proceshistorikdata på en pc ved hjælp af PReset.

#### Teknisk karakteristik

- PR 4512 kører Bluetooth 4.2 og kræver en smartenhed med 4.0 eller nyere.
- PPS er kompatibel med iOS- og Android-enheder.
- PR 4512 detekterer automatisk enhedsindstillingen på den tilsluttede PR 4000- og 9000-enhed.
- Et internt batteri forsyner realtidsuret i 4512 i mindst 2 år, hvis 4512 afbrydes permanent.
- Datalogningskapaciteten er typisk mere end 30 dage med intervaller à 1 sekund.
- Læsevenligt dot-matrix LCD-display.
- Hurtig parring eller sikker parring via tofaktorgodkendelse.

#### Montering / installation / programmering

- Montering i Zone 2 / Div. 2.
- 4512 kan flyttes fra en enhed til en anden. En individuel system 4000/9000 enheds-konfiguration kan gemmes og overføres til andre enheder.
- Programmerede parametre kan beskyttes med et brugerdefineret password.
- Ved montering på enheder, der er vendt på hovedet, giver et menupunkt mulighed for at rotere displayet på 4512-enheden 180 grader. Når displayet roteres, vil op/ned-knapperne bytte funktion.
- Samtlige data, herunder også konfiguration, datalog og hændelseslog fra en PR 4000 / 9000-enhed kan overføres til en pc ved hjælp af PR 4590.

#### <span id="page-7-0"></span>Bestilling

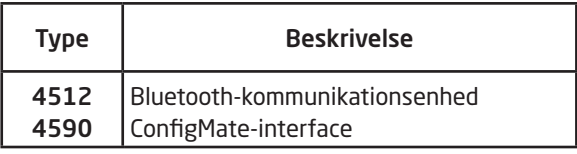

#### Elektriske specifikationer

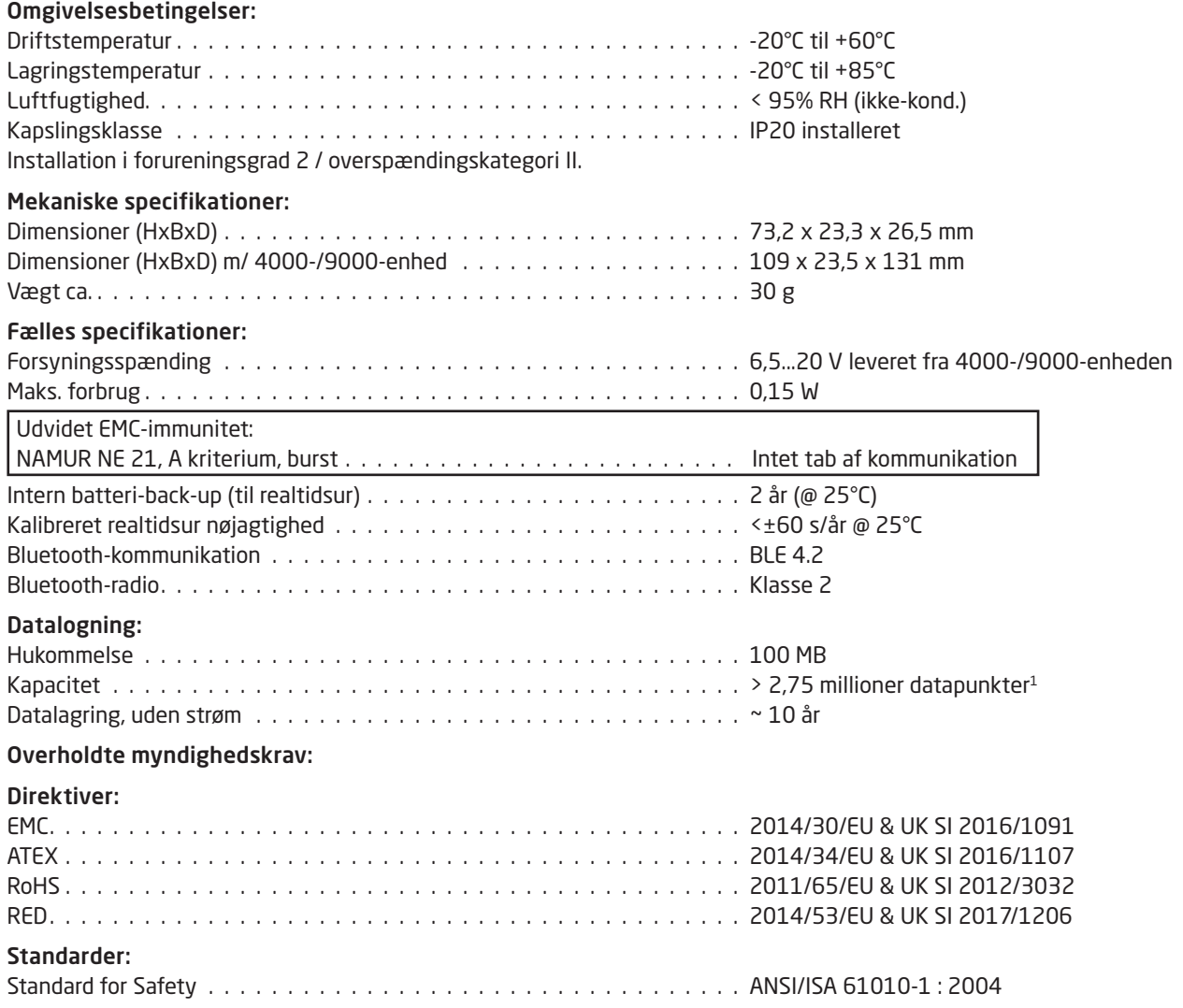

1 Se www.prelectronics.com/4512 under "Yderligere dokumentation" for den specifikke PR-enheds kapacitet.

#### Bluetooth:

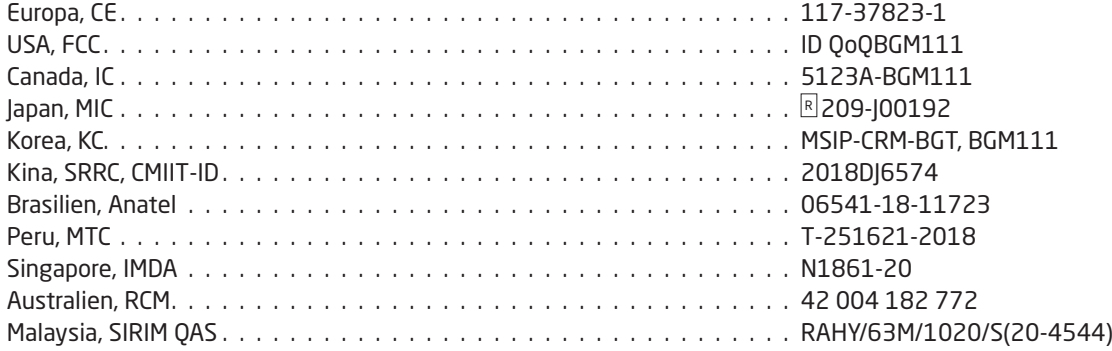

En opdateret liste over lande, der har godkendt brugen af 4512, findes på adressen: www.prelectronics.com/4512-bluetooth-approvals/

#### Godkendelser:

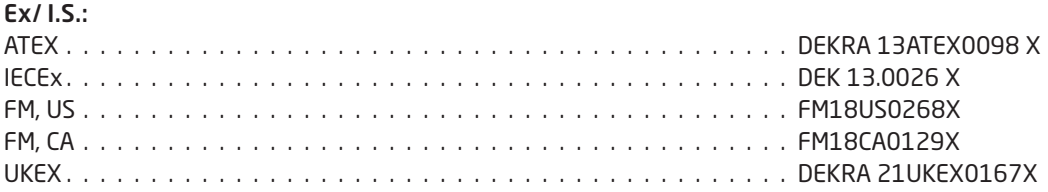

### Display-layout

<span id="page-9-0"></span>PR 4512 starter som standard i normaltilstand (monitor) til proceskontrol. Ved hjælp af fronttasterne eller PPS-appen skiftes til programmerings- eller simuleringstilstand.

#### Layout for produkter i 3000- / 4000- og 9000-serien (i normaltilstand)

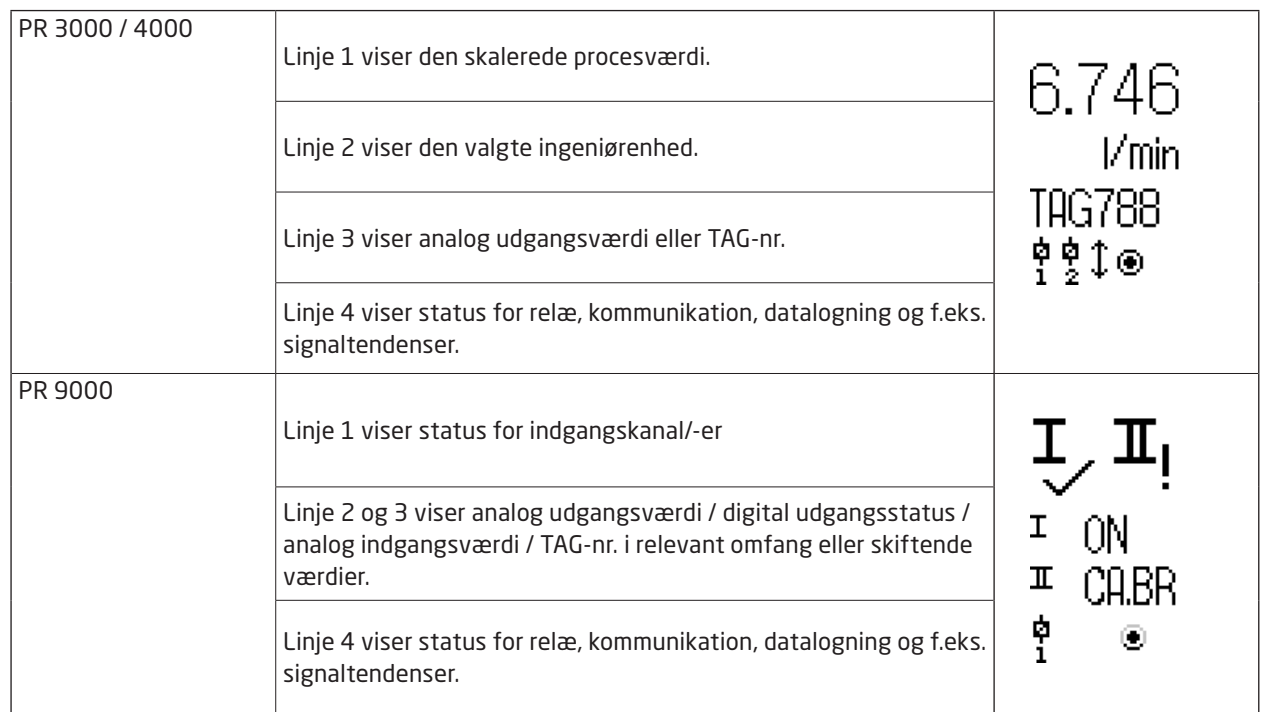

### 4512 - Konfiguration / betjening af funktionstasterne

#### <span id="page-10-0"></span>Generelt

Ved brug af PR 4512 til konfiguration af en PR 4000- eller PR 9000-enhed, bliver du guidet igennem samtlige parametre, så du kan vælge de indstillinger, der passer til applikationen. Til hver menu findes en rullende hjælpetekst, der automatisk vises i displaylinje 3.

Konfigurationen udføres ved hjælp af de 3 funktionstaster:

- $\odot$  forøger talværdien eller vælger næste parameter
- $\odot$  formindsker talværdien eller vælger forrige parameter
- 3 gemmer den valgte værdi og fortsætter til næste menu

Når konfigurationen er gennemført, returnerer displayet til normaltilstand (Monitor). Tryk og hold «-tasten inde for at vende tilbage til forrige menu eller tilbage til normaltilstand uden at gemme de ændrede værdier eller parametre.

Hvis ingen taster har været aktiveret i 1 minut, returnerer displayet til normaltilstand uden at gemme de ændrede tal eller parametre.

Enhedsspecifikke programmeringsmenuer er beskrevet i brugermanualerne til de pågældende enheder, f.eks. PR 4116.

#### Forklaring af 4512-displayikoner

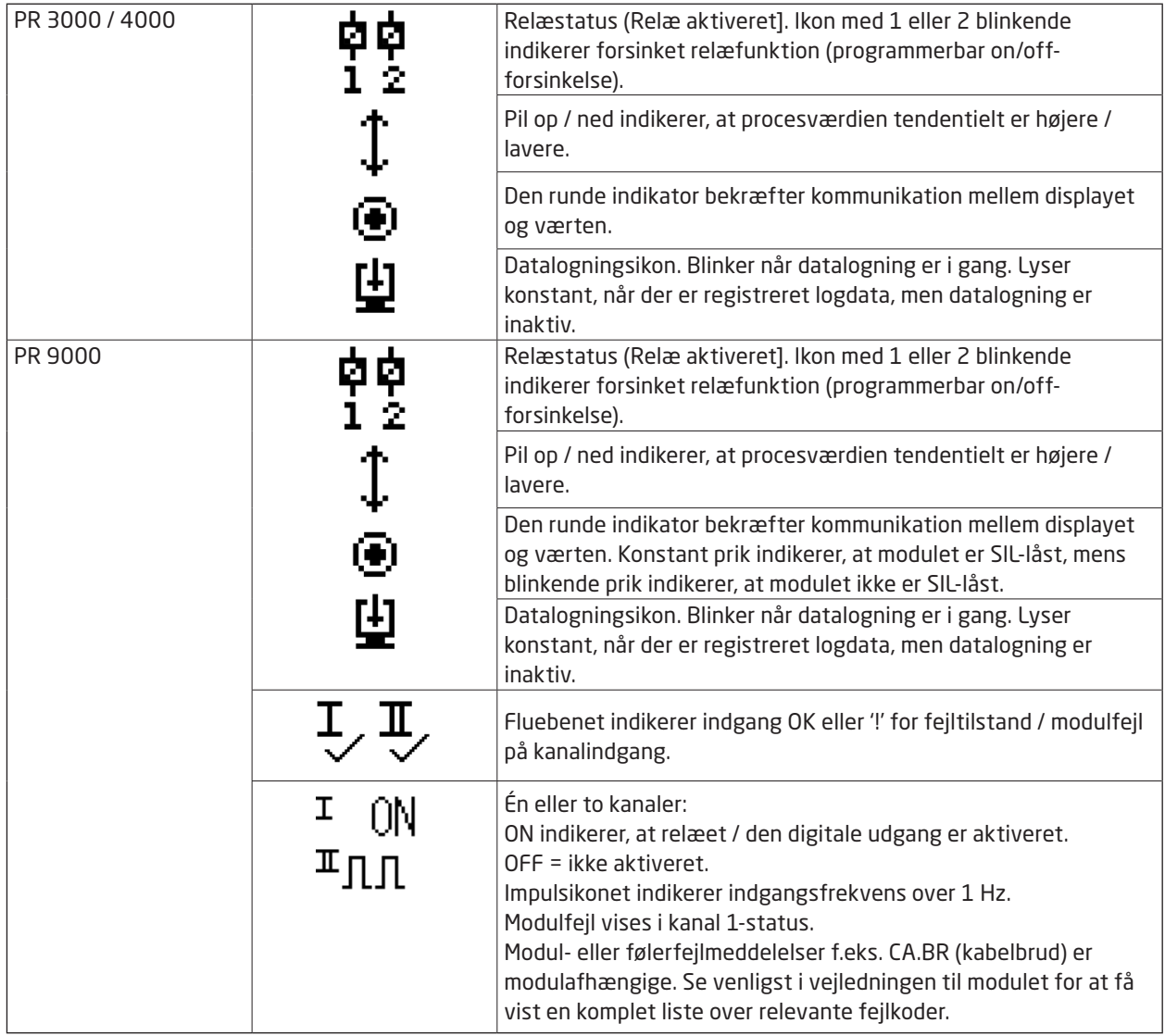

#### 4512-funktioner

PR 4512 giver adgang til en række funktioner, som kan tilgås ved at svare "Yes" (ja) til menupunktet "ADV.SET" (se ["4512-indstillinger - rutediagram"](#page-13-1) på side [12\)](#page-13-1).

#### Tofaktorgodkendelse

Når PPS-enheden parres med PR 4512, skal der foretages en fysisk bekræftelse på 4512-enheden for at færdiggøre parringen (aktivering af ®-knappen). Tofaktorgodkendelse er deaktiveret som standard.

#### Logfunktioner

Det er ved valg af menupunktet "LOG.INT" muligt at indstille logintervallet i sekunder. Gyldige valgmuligheder er 1...9999 s. Det er også muligt at nulstille den lagrede log under menupunktet "LOG. DEL".

Logfunktionen afsluttes automatisk, hvis PR 4512 aftages. Hvis PR 4512 igen anbringes på det samme produkt, fortsætter logfunktionen. I tilfælde af strømsvigt fortsætter logfunktionen, når strømmen er tilbage.

#### Displayretning

Menupunktet "ORIEN" (retning) giver brugeren mulighed for at rotere displayet 180 grader og opnå korrekt funktion, hvis modulet monteres vendt på hovedet.

#### Hukommelse

Der er 100 MB hukommelse tilgængelig til datalogning. Når hukommelsen er fuld, bliver de ældste data overskrevet.

#### SIL og PR 4512 / PPS

PR 4512-enheder med serienummer fra 21106500, leveret fra januar 2021, giver mulighed for at aktivere datalogning via frontdisplayet, selv om den tilsluttede 9000-enhed er SIL-aktiveret (SIL-låst).

Det er ikke muligt at aktivere SIL-tilstand for enheder i 9000-serien fra PPS-applikationen eller at få adgang til monitorering af en SIL-aktiveret enhed via PPS. Et forsøg på at få adgang til en SIL-aktiveret enhed fra PPS-applikationen resulterer i fejlkoden 'SIL-enabled, access not possible!'.

#### Aktivering / deaktivering af Bluetooth

For kunder med en it-sikkerhedspolitik, der forhindrer Bluetooth-enheder i produktionsmiljøer, er det muligt at deaktivere Bluetooth, mens du stadig drager fordel af datalogningsfunktionerne. Denne funktion er implementeret på PR 4512-enheder med serienummer fra 201556001, leveret fra august 2020.

#### Fejlscenarier og hjælpetekster

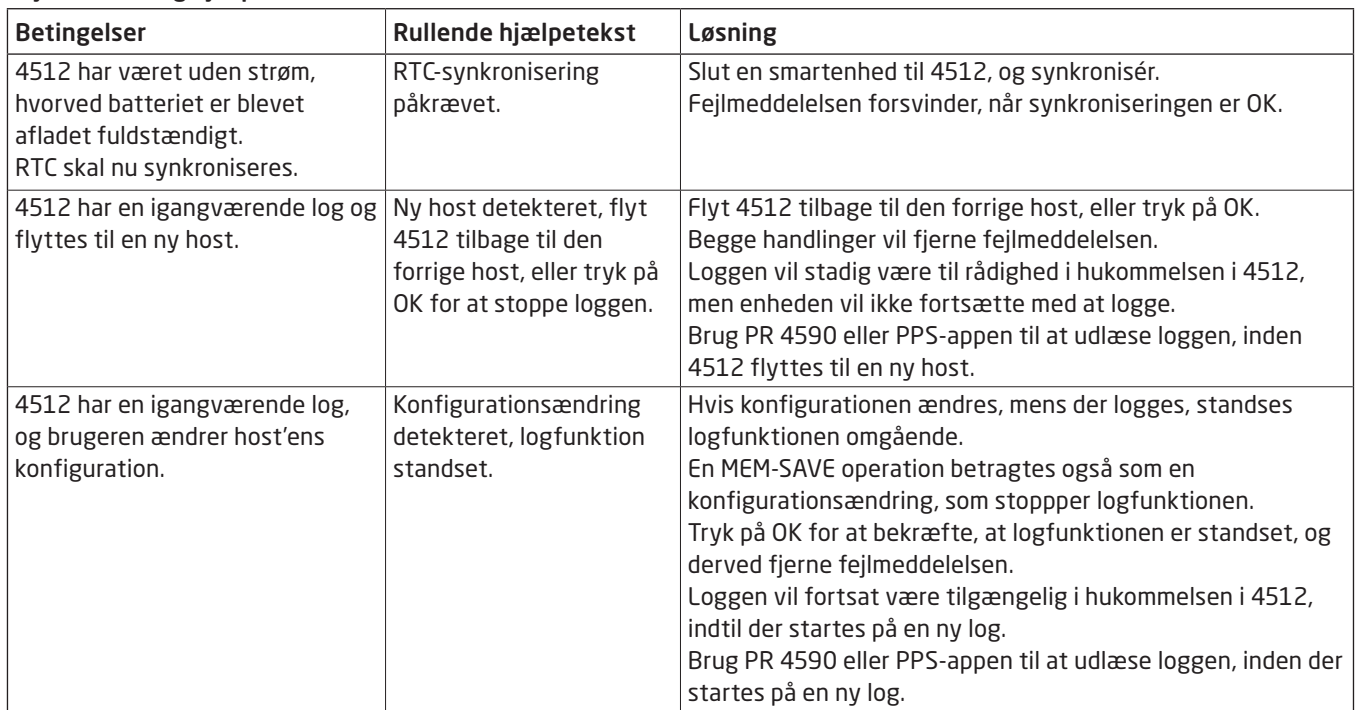

### <span id="page-13-1"></span>4512-indstillinger - rutediagram

<span id="page-13-0"></span>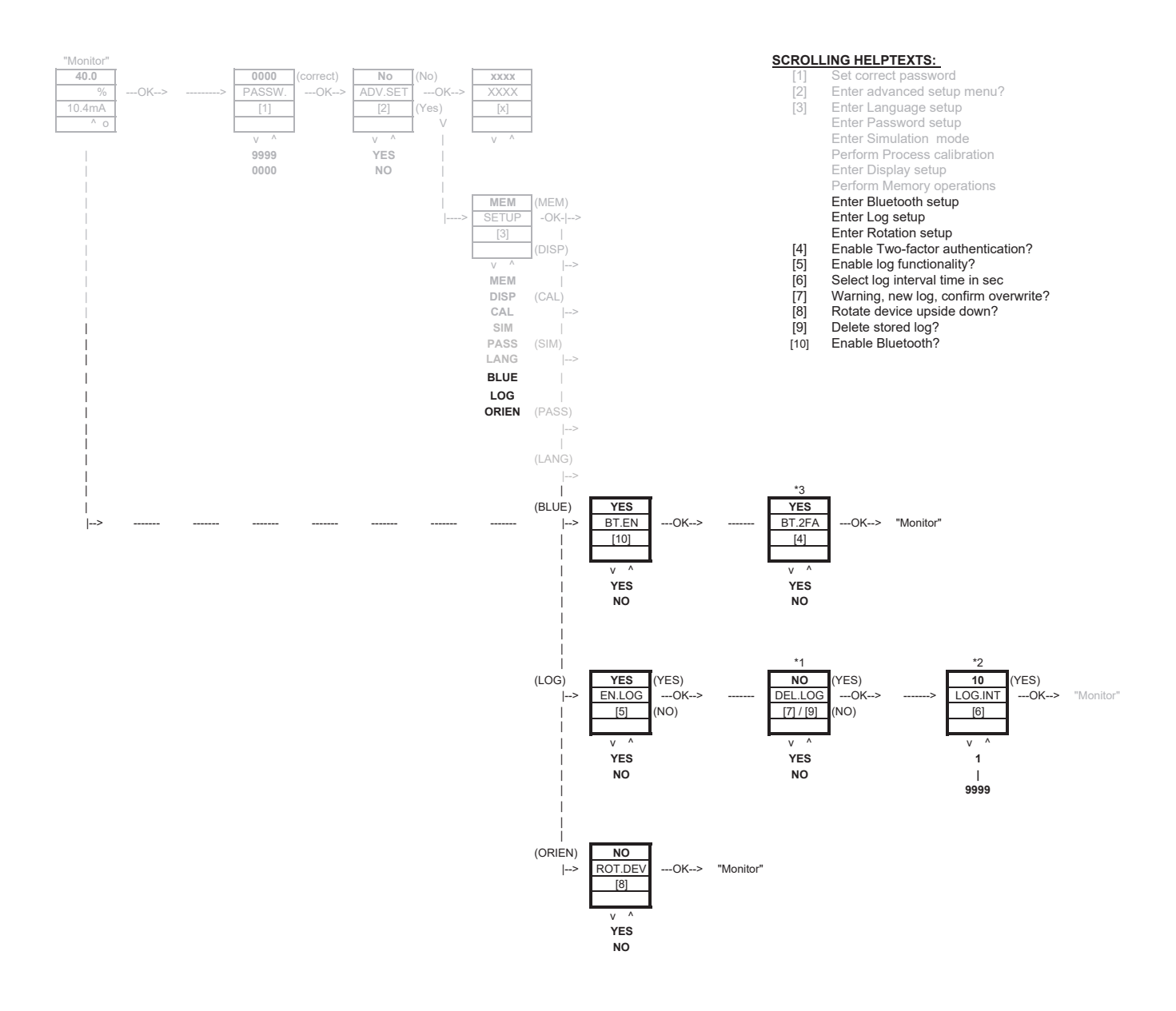

### PR Process Supervisor - PPS-app

<span id="page-14-0"></span>PR electronics app 'PR Process Supervisor' - PPS - muliggør fjerndatalogning, programmering og fejldiagnostik på PR 4000-/9000-enheder, som er udstyret med 4512 Bluetooth-kommunikationenheden.

Appen viser live data på en smartenhed. Den er designet til fabriksoperatører samt til teknik- og vedligeholdelsespersonale. Det eneste, der er nødvendigt for at komme i gang, er at downloade den gratis app, hvorefter du har et brugervenligt interface til monitorering og programmering af installerede PR-enheder.

#### App-download

Hvis du allerede har downloadet PR electronics' PPS-app fra enten Apple App store (IOS) eller Google Play (Android), skal du se efter opdateringer, som tilføjer Bluetooth-kommunikationsmuligheden.<sup>2</sup>

Hvis du downloader PR electronics' PPS-app for første gang, skal du følge instruktionerne vedr. IOS nedenfor. Downloadprocessen til Android er den samme.

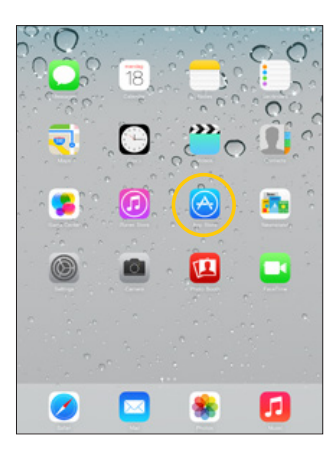

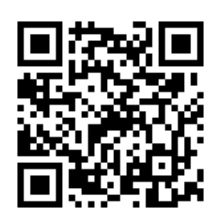

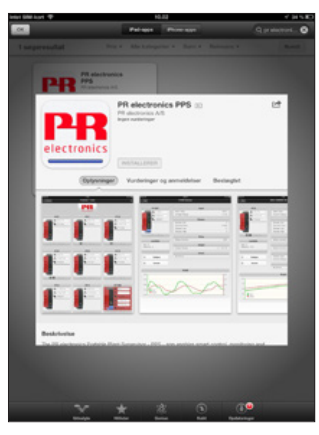

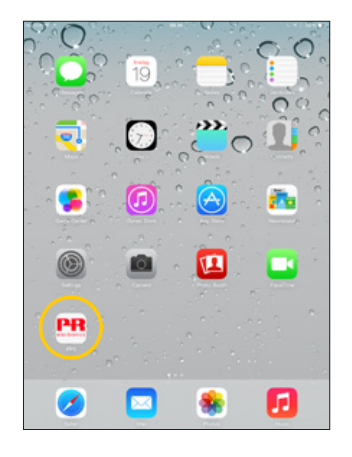

2 Se versionshistorik i appen for seneste status på understøttede enheder.

#### <span id="page-15-0"></span>Tilslutning og konfiguration

- 1. Start PPS-appen.
- 2. Udfør "Scan" for at finde enheder inden for Bluetooth-rækkevidde med PR 4512 installeret.

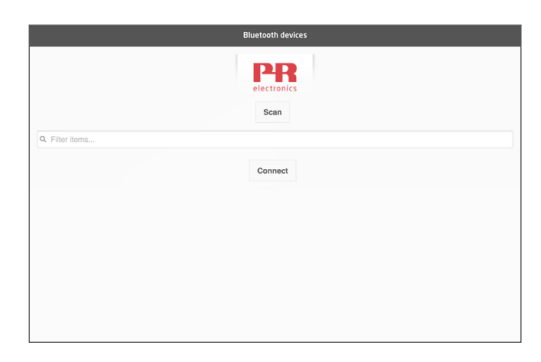

3. For nemmere identifikation af et specifikt produkt i appen kan de enkelte produkter konfigureres med et individuelt TAG-nummer.

Om nødvendigt udføres "filter items" (filtrer enheder) for at vælge specifikke produkttyper, f.eks. samtlige "PR 4116"-enheder.

4. Vælg den ønskede enhed, og klik på 'Connect' (opret forbindelse).

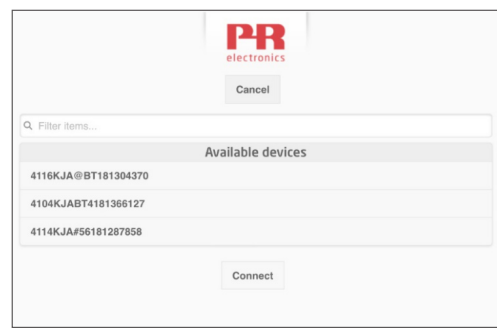

5. Når et specifikt produkt er valgt i PPS, begynder displayet på det tilsvarende PR 4512-modul at blinke for at indikere, at der er oprettet forbindelse.

#### Parringsmuligheder

- a) Tofaktorgodkendelse -BT.2FA (deaktiveret som standard):
	- 1. Displayet på det tilsvarende PR 4512-modul blinker.
	- 2. Bekræft, at den korrekte enhed er valgt, ved at trykke på  $\otimes$ -knappen på 4512.

Note: Når password er aktiveret på PR 4512, vil PPS bede brugeren om at indtaste et password ved parring.

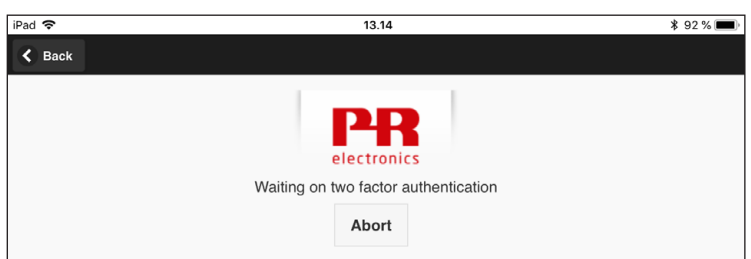

- b) Hurtig parring:
	- 1. Deaktiver tofaktorgodkendelse via PR 4512-menuen (se side [12\)](#page-13-1).
	- 2. Bluetooth-enheder i nærheden af smartenheden opdages automatisk.
	- 3. Vælg den ønskede enhed.
	- 4. Displayet på det tilsvarende PR 4512-modul blinker.

Bemærk: Så længe der er etableret Bluetooth-forbindelse, blinker den aktive 4512-enhed.

#### <span id="page-16-0"></span>Indstilling af klokkeslæt

Det interne ur i PR 4512 benytter Koordineret Universaltid (UTC). Når der oprettes forbindelse til en smartenhed, viser uret automatisk lokal tid.

Hvis det interne ur går > 2 minutter forkert, vises en advarsel på smartenheden med anmodning om indstilling af klokkeslættet.

#### Processimulering

Hvis der udføres en processimulering ved hjælp af PPS-appen, vender enheden tilbage til normal driftstilstand, når forbindelsen imellem PPS-appen og 4512 afbrydes.

#### Opsætning af datalogning

Startskærmbilledet til datalogning:

1. Vælg "Data logging" (datalogning) i venstre side.

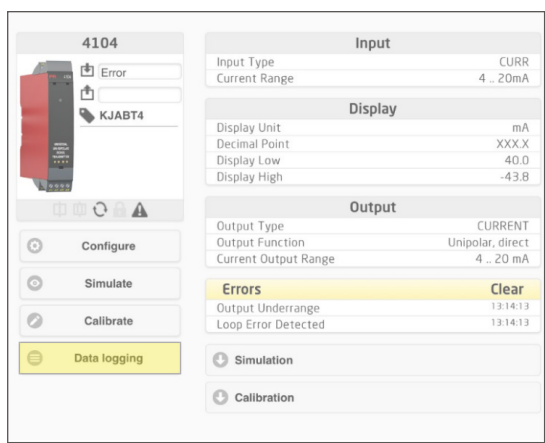

2. Vælg datalogningsintervallet. Gyldige valgmuligheder er 1...9999 sek.

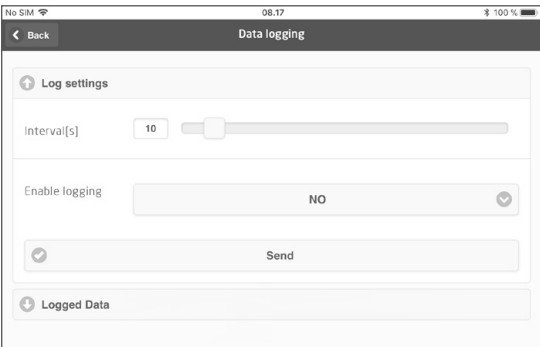

- 3. Brug pil-ned til at ændre 'NO' (nej) til 'YES' (ja) og aktivere logning.
- 4. Klik på Send.

#### <span id="page-17-0"></span>Analyse af loggede data, hændelseslogning og eksport

1. Vælg perioden og intervallet, der skal overføres til smartenheden, og klik på knappen "Get log" (hent log).

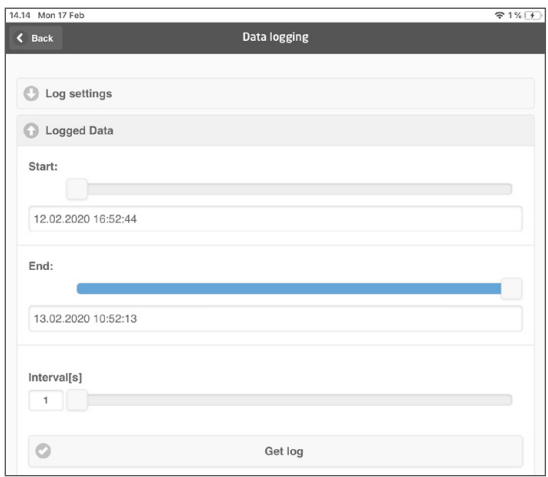

Bemærk: Eksportintervaller skal være multipla af det loggede interval. Hvis datalogning udføres med 5 sekunders intervaller, er gyldige eksportintervaller 5, 10, 15,...9995.

2. De tilgængelige logoplysninger vises.

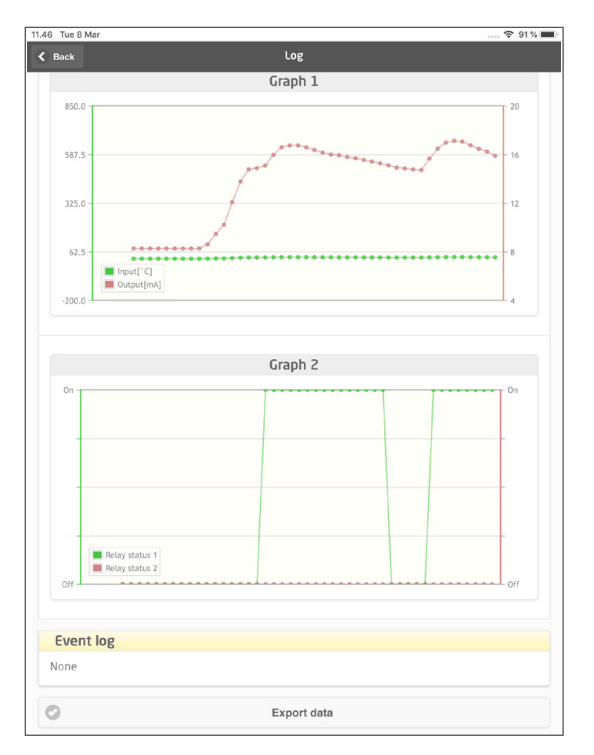

3. Hændelsesloggen indikerer fejlkoden, dato og klokkeslæt for hver hændelses forekomst samt tidspunktet for afhjælpning af hændelsen.

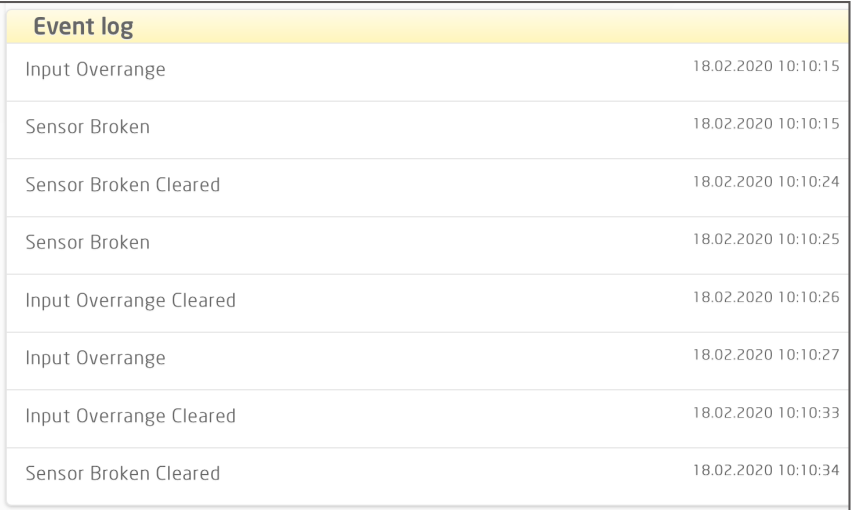

4. Hvis de loggede data skal eksporteres til en pc, skal du klikke på knappen "Export data". Eksporten genererer et datasæt med 2 forskellige filformater; en CSV-fil med endelsen \*.CSV til generisk brug og en fil med endelsen \*.PRESET for nem import til PR PReset.

Detaljerede beskrivelser af fejlkoderne fremgår af afsnittet "Fejlindikeringer" i manualen til det individuelle produkt i 4000-/9000-serien.

#### <span id="page-19-0"></span>Konfigurationshåndtering via PPS Gem- / Indlæs-funktionen

PPS Gem- og Indlæs-funktionen giver dig mulighed for at gemme og indlæse en konfiguration til og fra PPS-appen. De gemte filformater er .PReset, som er kompatibelt med PReset fra version 10.0, og .csv, som sikrer ubesværet import i dit foretrukne program til yderligere bearbejdning.

1. Hvis du vil gemme konfigurationen, skal du trykke på "gem", hvorefter du får mulighed for at lagre konfigurationen lokalt på din smartenhed eller videresende konfigurationen via din foretrukne metode.

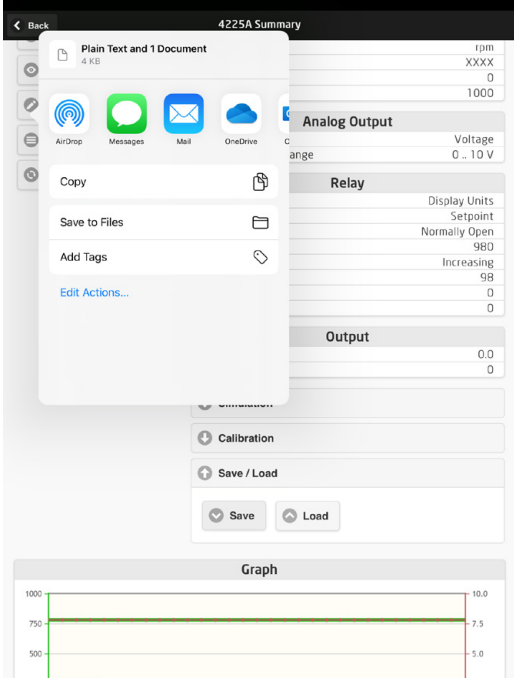

2. Hvis du vil gemme lokalt eller have flere tilgængelige valgmuligheder, skal du trykke på "Gem til filer".

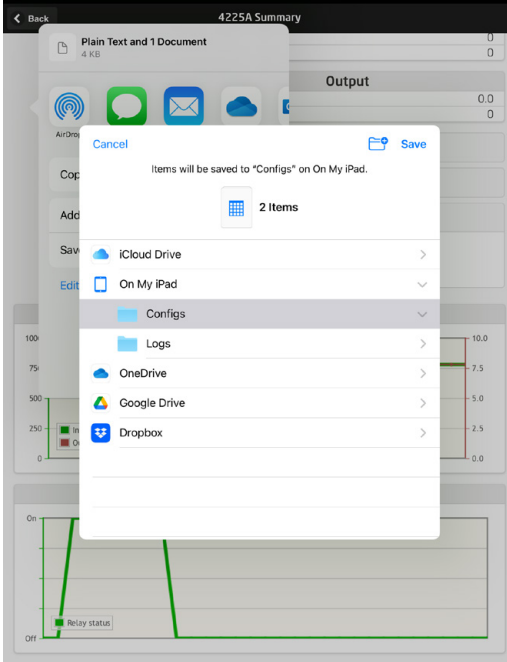

PPS-appen understøtter gængse metoder til udveksling af filer, herunder e-mail, Microsoft OneDrive, DropBox og Google Drive. Der lagres / udveksles to filer, .PReset og .csv.

.PReset-konfigurationsfilen kan åbnes i PReset ved valg af fanen "Datalogning" og derefter "Importer PReset-fil".

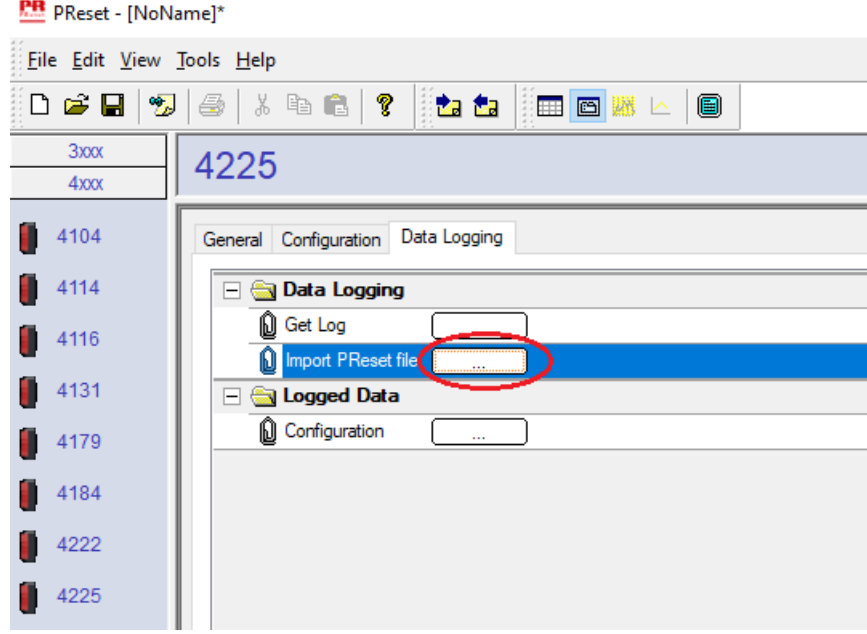

Hvis du vælger 'Loggede data' - "Konfiguration", kan du nu gennemse din .PReset-konfigurationsfil.

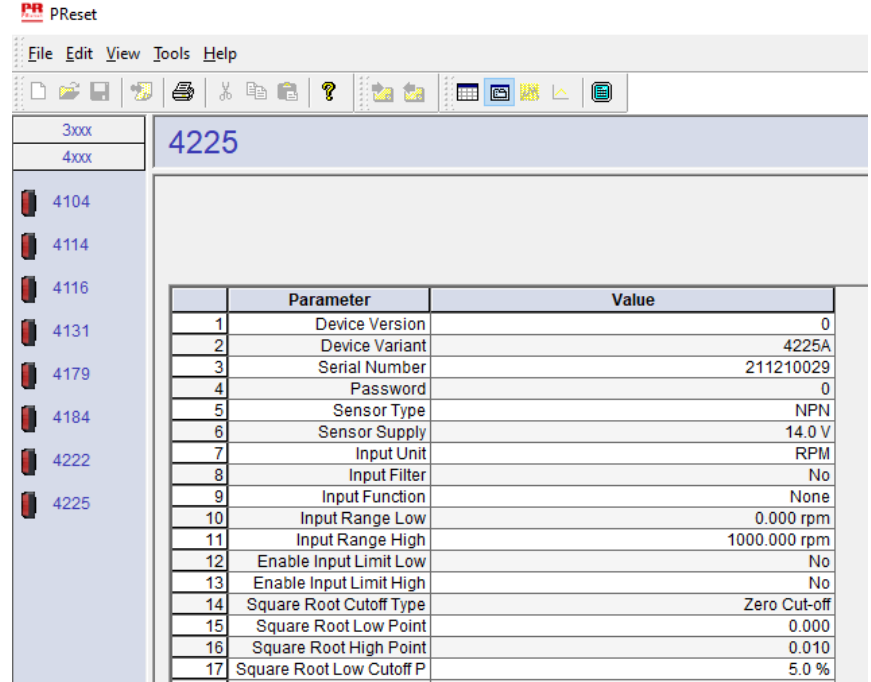

### PReset-software

#### <span id="page-21-0"></span>Indstilling af klokkeslæt

Det interne ur i PR 4512 benytter Koordineret Universaltid (UTC). Når der oprettes forbindelse til PReset, viser uret automatisk lokal tid.

Hvis det interne ur går > 2 minutter forkert, vises en advarsel i PReset med anmodning om indstilling af klokkeslættet.

#### Detaljeret analyse af loggede data

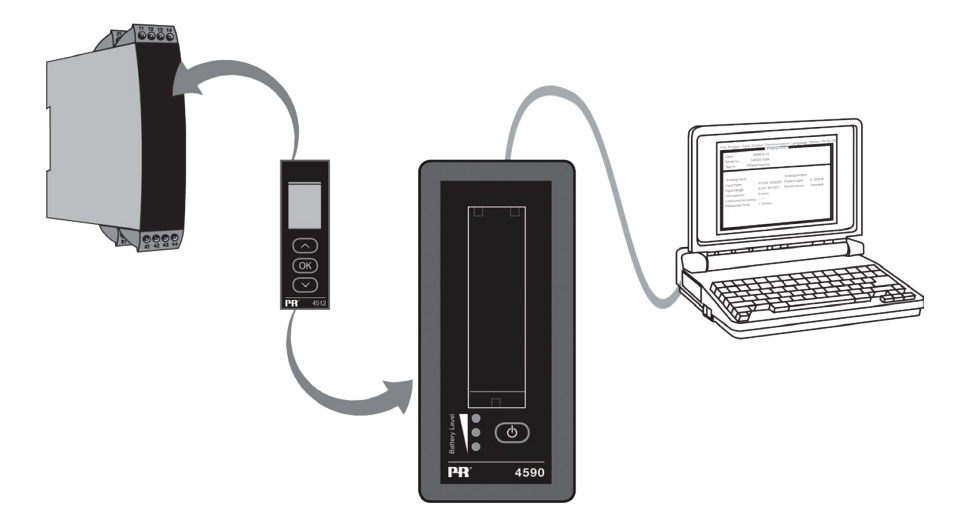

Brug PR 4590 ConfigMate til at overføre loggede data i PR 4512 til PReset med henblik på analyse.

- 1. Klik på ikonet "Receive" (modtag) i PReset.
- 2. Vælg fanen "Data Logging"
- 3. Klik på "Get Log".

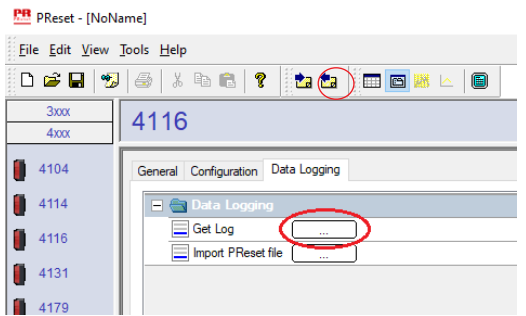

4. I vinduet, der vises efterfølgende, skal du vælge "start time" (starttid), "end time" (sluttid) samt "interval" (interval).

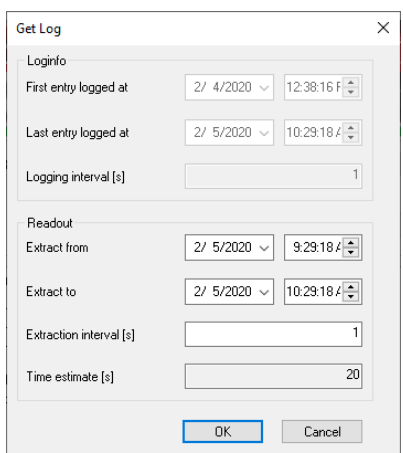

<span id="page-22-0"></span>Bemærk: Time estimate [s] (anslået tid) beregnes automatisk og indikerer dataoverførselstiden til PReset. Bemærk: Eksportintervaller skal være multipla af det loggede interval. Hvis datalogning udføres med 5 sekunders intervaller, er gyldige eksportintervaller 5, 10, 15,...9995.

- 5. Klik på "OK" for at overføre data til PReset.
- 6. Nedenstående vindue åbnes:

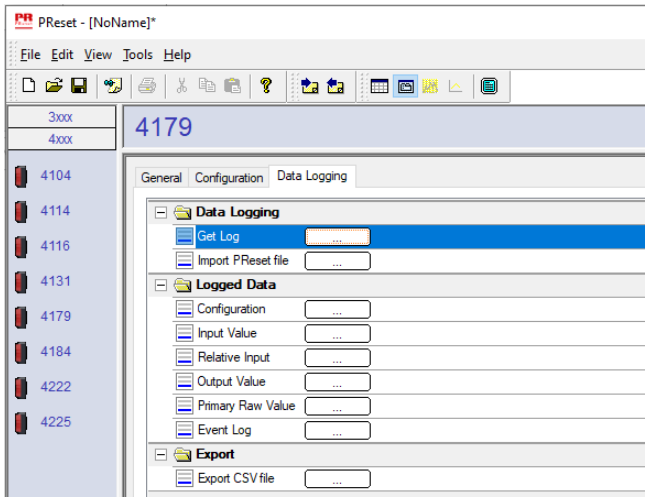

- 7. Klik i feltet ved siden af de enkelte logpunkter (f.eks. Display Value (vist værdi)) for at få vist de loggede data som en kurve.
- 8. Klik i feltet ved siden af "Export as CSV" for at eksportere alle loggede data som en .csv-fil.

#### Datalogning

 Nedenstående eksempel viser kurven for indgangsværdien. Andre valgmuligheder er Relative PV (relativ primærværdi), Output Value (udgangsværdi) og Primary Raw Values (primære råværdier).

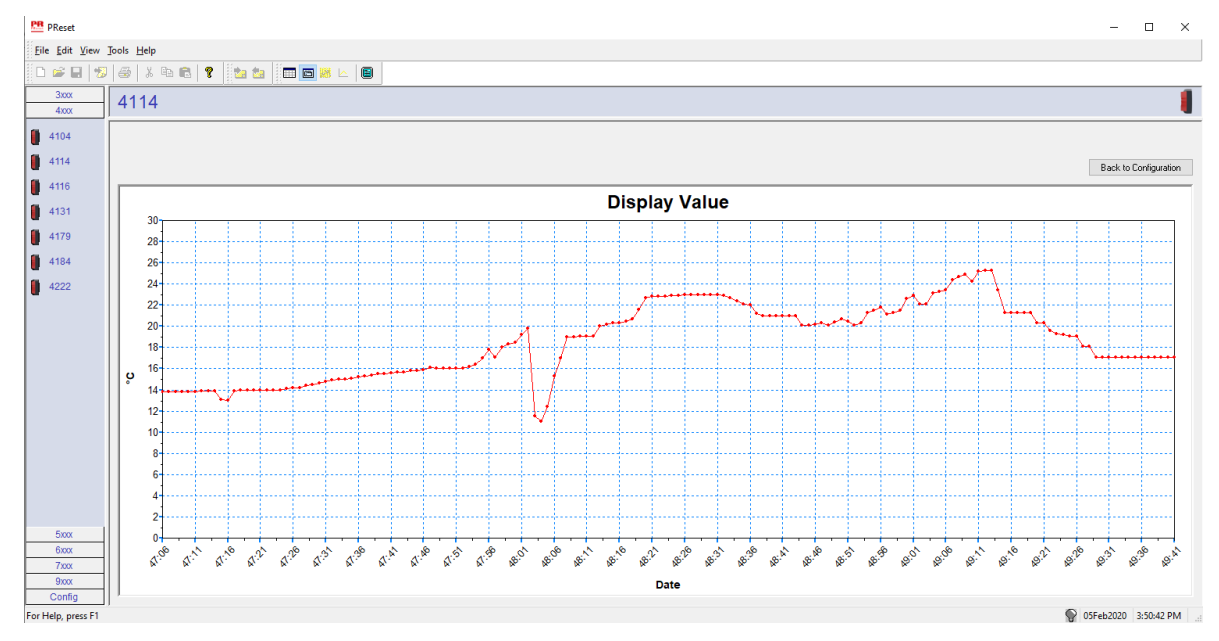

#### <span id="page-23-0"></span>Hændelseslog

Nedenstående eksempel viser en hændelseslog i PReset for en PR 4114.

Hændelsesloggen indikerer datoen og klokkeslættet for hændelsens forekomst og datoen samt klokkeslættet for afhjælpningen af den.

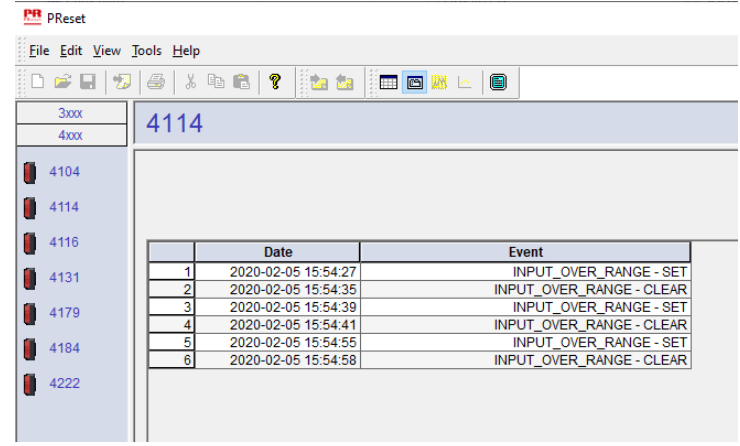

Detaljerede beskrivelser af fejlkoderne fremgår af afsnittet "Fejlindikeringer" i manualen til det individuelle produkt i 4000-/9000-serien.

#### Import af konfiguration fra 4512-hukommelsen

Du kan ved at bruge funktionen 'Save mem' (gem mem) til 4512 hente den gemte konfiguration via 4590 ConfigMate.

- 1. Klik på ikonet "Receive" (Modtag).
- 2. Vælg fanen "Configuration" (konfiguration).

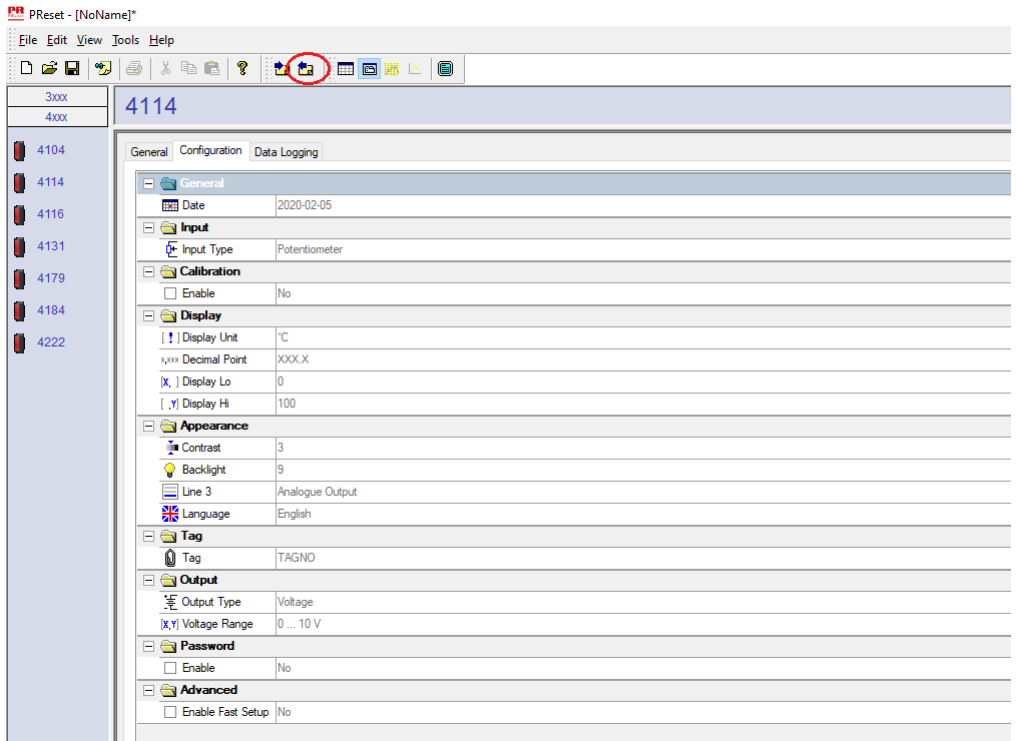

Det er muligt at gemme og indlæse din konfiguration som .cfg-fil via PReset ved valg af "File" (fil) og "Save" / "Open" (gem / åbn).

## **ATEX-/UKEX-installationstegning 4500QA01-V2R0**

<span id="page-24-0"></span>Ex-certifikater DEKRA 13ATEX0098 X

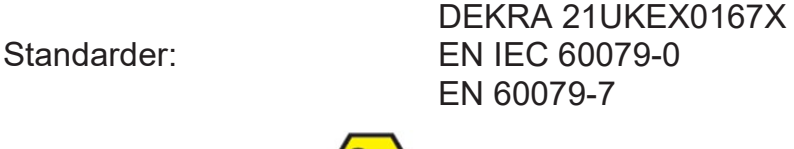

Mærkning:  $\langle \xi_{\mathbf{Y}} \rangle$  II 3G Ex ec IIC T5

Temperaturområde -20°C ≤ Ta ≤ +60°C

# **ATEX/UKEX-installationsinstruktioner**

Af hensyn til sikker installation af 4500-produktserien skal følgende overholdes.

Farligt område II 3G Ex IIC

Ikke-klassificeret område

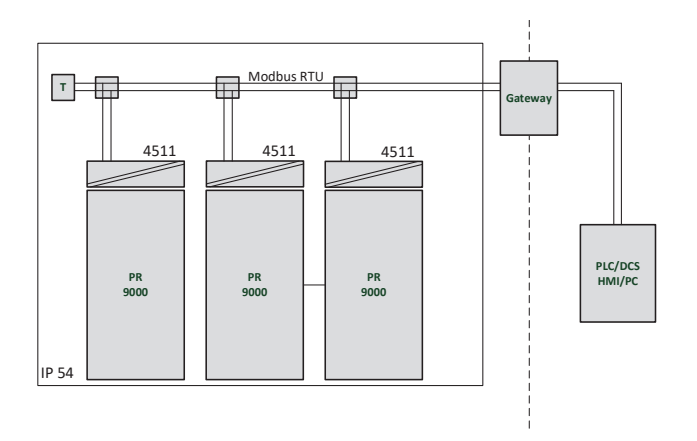

Farligt område II 3G Ex IIC

Ikke-klassificeret område

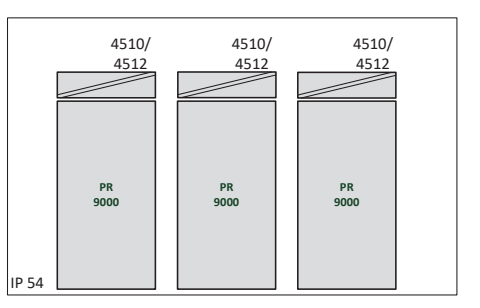

#### **Generelle installationsinstruktioner**

Produktionsåret fremgår af de to første cifre i serienummeret.

Af hensyn til sikker Ex-installation skal følgende overholdes: Modulet må kun installeres af kvalificerede personer, som er bekendt med national og international lovgivning, direktiver og standarder på dette område i det land, hvor modulet skal installeres.

Forebyg antændelse af eksplosive atmosfærer ved aldrig at afbryde strømførende forbindelser, hvis en eksplosionsfarlig gasblanding er til stede.

Forebyg risikoen for eksplosion pga. elektrostatisk opladning af kabinettet ved kun at håndtere modulerne, når området vides at være sikkert, eller når der er taget passende forholdsregler mod elektrostatiske udladninger.

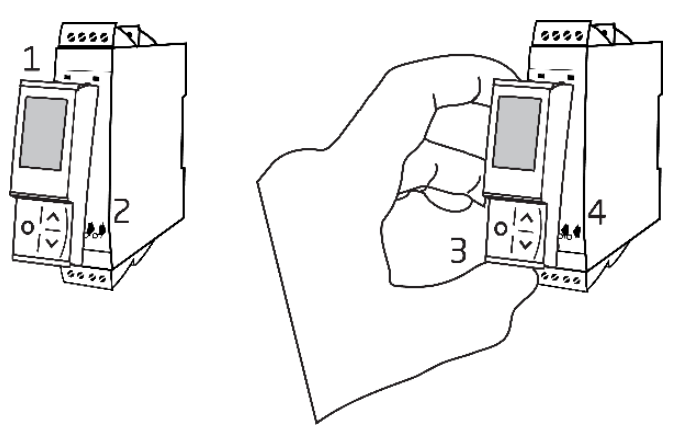

Montering af PR 4500-kommunikationsinterface:

- 1. Sæt tappene på PR 4500 ind i åbningerne i toppen af modulet.
- 2. Vip PR 4500 nedad, indtil det klikker på plads.

Afmontering af PR 4500-kommunikationsinterfaces:

- 3. Tryk på udløserknappen nederst på PR 4500, og vip PR 4500 udad og op.
- 4. Med PR 4500 vippet opad fjernes det fra åbningerne i toppen af modulet.

#### **Specifikke brugsbetingelser**

- Udstyret må kun bruges i et område, der ikke overstiger forureningsgrad 2 iht. EN IEC 60664-1.
- Modulet skal installeres i et dertil egnet kabinet, som yder en IP-beskyttelse på mindst IP54 iht. EN IEC 60079-0, og som tager hensyn til de omgivelsesbetingelser, hvorunder udstyret skal anvendes.
- Der skal tilvejebringes transientbeskyttelse på et niveau, der ikke overstiger 140% af den nominelle spidsspændingsværdi på udstyrets forsyningsterminaler.

# <span id="page-26-0"></span>**IECEx Installation drawing 4500QI01-V2R0**

Ex Certificates IECEx DEK 13.0026X

Standards: IEC 60079-0 IEC 60079-7

Marking: Ex ec IIC T5 Gc

Temperature range -20°C ≤ Ta ≤ +60°C

# **IECEx Installation Instructions**

For safe installation of the 4500 series of products the following must be observed.

Hazardous Area **Network** Charles and Muslim Unclassified Area

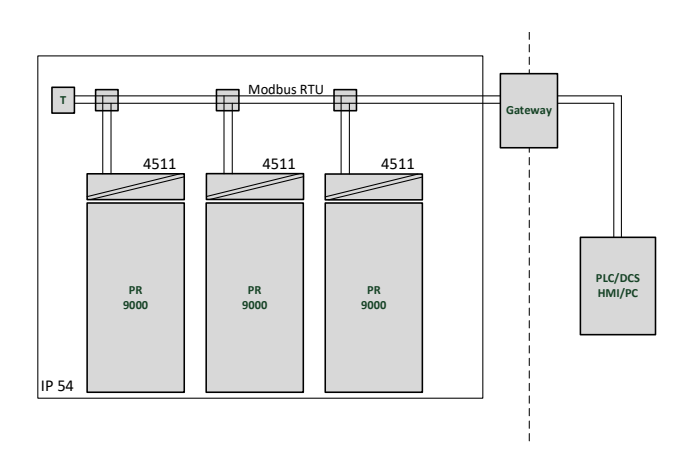

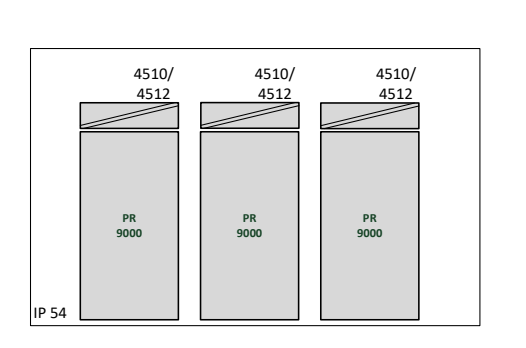

Hazardous Area **Network** Character Channel Unclassified Area

#### **General installation instructions**

Year of manufacture can be taken from the first two digits in the serial number.

For safe Ex installation the following must be observed: The device must be installed by qualified personnel who are familiar with the national and international laws, directives and standards that apply to this area.

To prevent ignition of the explosive atmospheres do not separate connectors when energized and an explosive gas mixture is present.

To avoid the risk of explosion due to electrostatic charging of the enclosure, do not handle the units unless the area is known to be safe, or appropriate safety measures are taken to avoid electrostatic discharge.

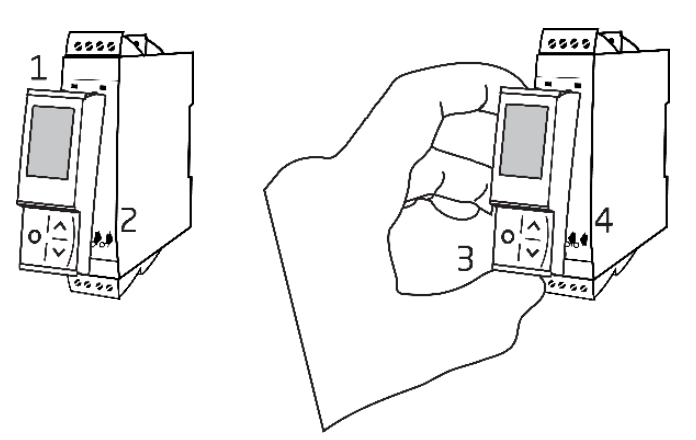

Mounting of PR 4500 communications interface:

- 1. Insert the tabs of the PR 4500 into the slots at the top of the device.
- 2. Hinge the PR 4500 down until it snaps into place.

Demounting of the PR 4500 communication interfaces:

- 3. Push the release button on the bottom of the PR 4500 and hinge the PR 4500 out and up.
- 4. With the PR 4500 hinged up, remove from the slots at the top of the device.

#### **Specific Conditions of Use**

- The equipment shall only be used in an area of not more than pollution degree 2, as defined in EN IEC 60664-1.
- The devices must be installed in a suitable enclosure providing a degree of protection of at least IP54 according to EN IEC 60079-0, taking into account the environmental conditions under which the equipment will be used.
- Transient protection shall be provided that is set at a level not exceeding 140% of the peak rated voltage value at the supply terminals to the equipment.

# **FM Installation drawing 4500QF01-V1R0**

<span id="page-28-0"></span>FM Certificates FM22US0014X FM22CA0009X Standards: See Certificate

Marking:  $\leq$  FM  $\geq$  CL I Div 2 GP A, B, C, D T5 CL I Zone 2 AEx/Ex ec IIC T5 Gc APPROVED

Temperature range -20°C ≤ Ta ≤ +60°C

# **AEx/Ex ec Installation Instructions**

For safe installation of the 4500 series of products the following must be observed.

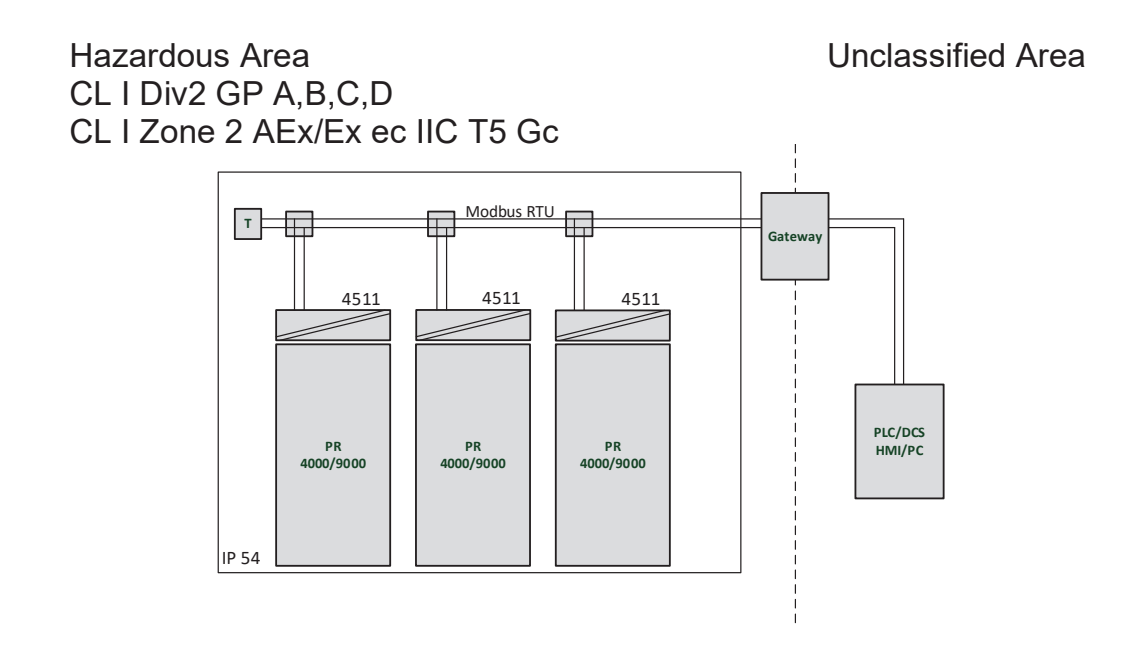

Hazardous Area Unclassified Area CL I Div2 GP A,B,C,D CL I Zone 2 AEx/Ex ec IIC T5 Gc

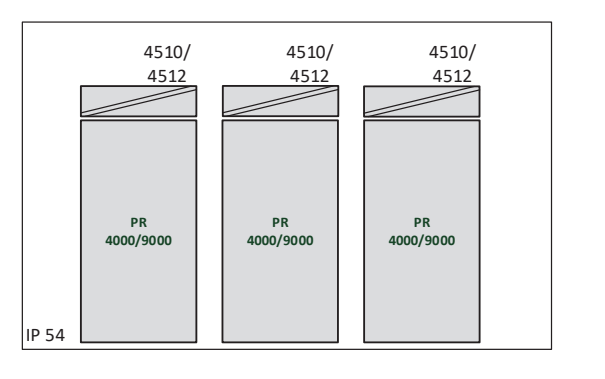

#### **General installation instructions**

Year of manufacture can be taken from the first two digits in the serial number.

For safe Ex installation the following must be observed: The device must be installed by qualified personnel who are familiar with the national and international laws, directives and standards that apply to this area.

To prevent ignition of the explosive atmospheres do not separate connectors when energized and an explosive gas mixture is present.

To avoid the risk of explosion due to electrostatic charging of the enclosure, do not handle the units unless the area is known to be safe, or appropriate safety measures are taken to avoid electrostatic discharge.

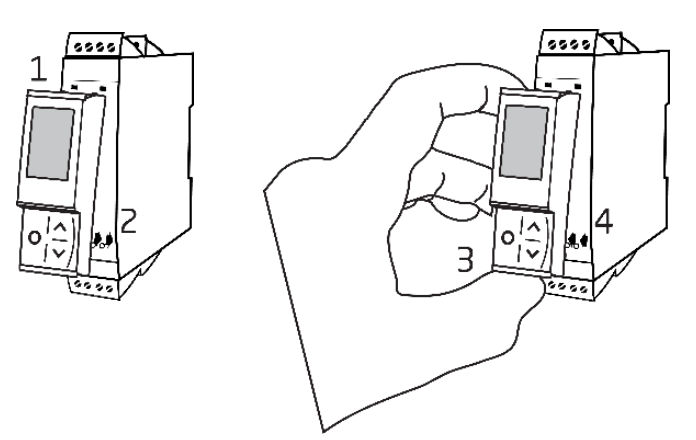

Mounting of PR 4500 communications interface:

- 1. Insert the tabs of the PR 4500 into the slots at the top of the device.
- 2. Hinge the PR 4500 down until it snaps into place.

Demounting of the PR 4500 communication interfaces:

- 3. Push the release button on the bottom of the PR 4500 and hinge the PR 4500 out and up.
- 4. With the PR 4500 hinged up, remove from the slots at the top of the device.

#### **Specific Conditions of Use**

#### **Class 1, Division 2**

In Class I, Division 2 installations, the subject equipment shall be mounted within a tool-secured enclosure which is capable of accepting one or more of the Class I, Division 2 wiring methods specified in the National NEC or CEC.

#### **Class 1, Zone 2**

- The equipment shall be installed within an enclosure that provides a minimum ingress protection of IP54 in accordance with ANSI/UL 60079-0 or CSA C22.2 No. 60079-0.
- The equipment shall only be used in an area of at least pollution degree 2, as defined in IEC 60664-1.
- Transient protection shall be provided that is set at a level not exceeding 140% of the peak rated voltage value at the supply terminals to the equipment.

### Dokumenthistorik

<span id="page-30-0"></span>Nedenstående liste viser de væsentlige ændringer i dette dokument siden sidste udgivelse.

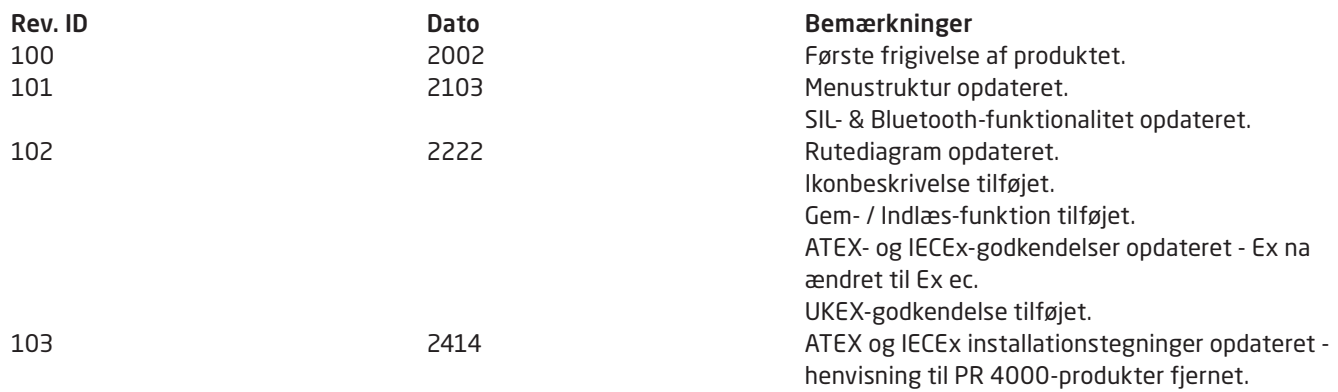

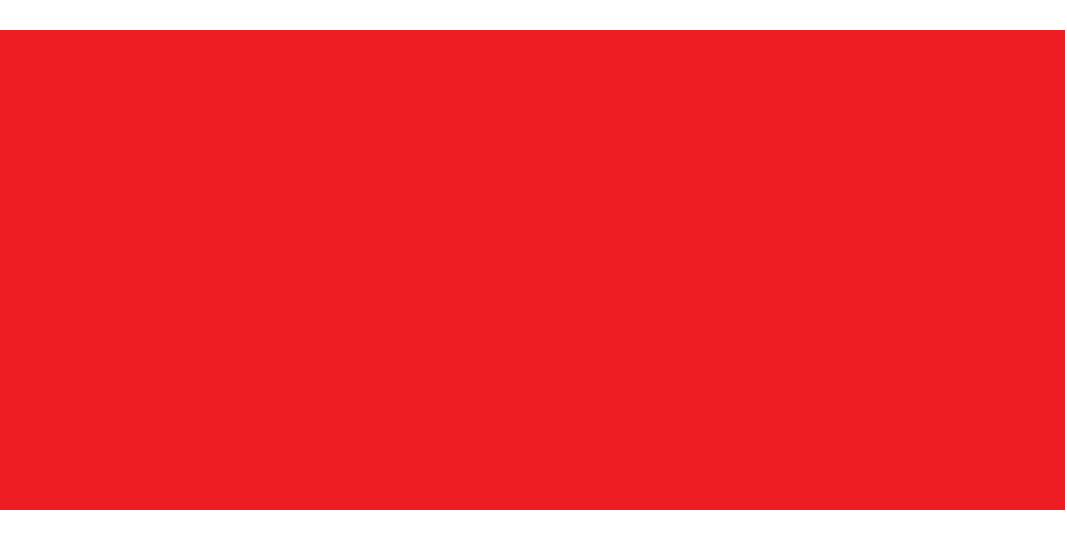